# **-1-**

#### **Introduction and Background**

#### **Introduction**

In a relatively short period of time, the Unified Modeling Language (UML) has emerged as the software industry's dominant modeling language (Kobryn, 1999). This thesis will provide how to model an Object-Oriented Internet Application's functionality using the UML. Developers, analysts, designers, managers, and professors who are interested in the development of large or small-scale Internet applications will be able to use this thesis as a quick reference.

The UML has changed the way computer applications are developed. The introduction of UML has offered system developers, designers, and project managers a unified way to communicate about a system. As a result, the UML provides a simplified Application Life Cycle Development (ALCD), as well as a quick and efficient development process.

In this project, the development of an Object-Oriented Internet/Intranet Application (OOIA): University Scheduling and Information System (UNISIS) will take place using of the UML. To develop UNISIS based on the UML model, the technologies of choice will be Microsoft's Visual Basic (VB), VBScript and Active

Server Pages (ASP), and SQL Server. This system will allow students of a university to register for, and make changes to their courses, and/or personal information. In addition, the chair of a specific department will be able to complete semester course schedules and manipulate course and instructor information, while instructors will be able to request schedules, view course rosters, and change personal information using the system. The Internet will be the medium of use for completing these transactions.

This project neither attempts to redefine the UML process nor Object-Oriented Development Principles (OODP), but demonstrates how the UML can be used to conduct Object-Oriented Design and Analysis (OODA) and apply it to the development of a real-life OOIA.

#### **Significance of using The UML**

Developing a software system requires writing multiple programs to achieve multiple objectives. A computer program often stands alone to solve a user's specific problem. However, most computer programs are part of a larger system (Farrell, 2002). The UML allows each programmer, even if they are programming different parts of the system, to view a common model of the system before proceeding to write any code. This would enable them to write code that would enable a seamless integration between programs.

This thesis will focus on representing a graphical depiction of an OOIA, utilizing the UML's main diagrams, and then converting those diagrams into a

real-life application. This graphical depiction will give a picture of the system's characteristics and functionality before development takes place.

#### **The UNISIS Approach**

Today, computer applications are developed for both desktops and Internet. As the use of the Internet becomes more widespread around the world, new applications are developed, and legacy systems are modified for use via the Internet. As a result, there are also new ways of designing applications. In the early days of the Internet, web pages were static. This meant that the information remained the same until the programmer updated the HTML pages. Today, the use and need of Dynamic Database-Driven Internet Application (DDDIA) has become a natural way of life. DDDIA affords the ability to change content for an application without editing the HTML pages.

VB, ASP, and Microsoft Access are good technologies for building DDDIA. ASP enables the creation of dynamic HTML pages. VB allows the creation of compiled objects, which enhances the performance of the application. Microsoft Access provides the back-end and storage of user data.

#### **Validating the UNISIS Approach**

In applying the UML to OOIA Development, UNISIS is first modeled with UML diagrams and then used to aid in the programming of a complete Internet Application. UNISIS™ will be installed and run on Microsoft Windows NT or 2000 Server. Internet Information Server (IIS) will be used for testing.

#### **The UML Diagrams**

The modeling of UNISIS will use the following UML diagrams:

- **Use-case Diagrams:** to model the functionality using actors and usecases
- **Class Diagrams:** the backbone of every object-oriented method, including UML
- **Package Diagrams:** a subset of class diagrams
- **Object Diagrams:** test class diagrams for accuracy
- **Sequence Diagrams:** describe interactions among classes (i.e., messages exchanged)
- **Collaboration Diagrams:** represent interactions between objects as a series of sequenced messages
- **State-Chart Diagrams:** model reactive objects, where states are triggered by specific events
- **Activity Diagrams:** model workflow or business processes and internal operations
- **Component Diagrams:** model the organization of physical software components (i.e., source code, run-time code, .exe files)

• **Deployment Diagrams:** depict physical resources in a system (i.e., nodes, components, and connections)

#### **The Tools**

The development and implementation of UNISIS will use the following tools:

- **Visual Basic:** a commonly used programming language for the creation of objects
- **VBScript and Active Server Pages:** used in conjunction with Visual Basic to create dynamic web pages
- **Microsoft Access 2000:** database program used to store and retrieve the information for the system
- **Windows 2000 Server:** the platform used to run and test the system
- **Internet Information Server:** the web server that is going to be employed

## **-2-**

### **The Unified Modeling Language and Object-Oriented Programming and Development**

#### **Introduction**

The UML was created because of the so-called method wars of the 1970s and 1980s. During this time, developers were faced with a new era: the OOPD era. As a result, new methods for analysis and design were needed. "The number of object-oriented methods increased from fewer than ten to more than fifty between 1989 and 1994. Many users of these methods had trouble finding a language that completely met their needs" (Booch, 1999). After years of trying and implementing different methods, Booch, Jacobson and Rumbaugh, finally came up with a solution that became, and continues to be the accepted standard: the UML.

#### **What is The UML**

"The Unified Modeling Language (UML) is a graphical language for visualizing, specifying, constructing, and documenting the artifacts of a systemintensive system" (Booch, 1999). The modeling language provides a visual expression of the software system being developed. This is achieved by using various UML notations and diagrams. To serve it's purpose, a modeling language has to allow concise expression of the essential aspects of the software system being developed, while omitting irrelevant details (Selic, Ramackers & Kobryn, 2002). More than likely, a system developed using UML will use one of the popular object-oriented programming languages such as SmallTalk, C++, or Java.

#### **What the UML is not**

.

Contrary to popular belief, the UML is not a programming language like C++, VB, or Java, but it is used to support the development of a system using one of those languages, or another language of choice. The UML does not provide syntax as in a programming language, but it provides syntax in terms of notations and diagrams visually defining the system.

The UML is not a visual programming language but a visual modeling language. It is not a tool or repository specification but a modeling language specification. It is not a process but enables processes (O'Reilly & Associates, 1998). The UML may be used in a variety of ways to support a software development methodology, such as the Rational Unified Process (RUP), or Extreme Programming (XP).

#### **Utility of the UML**

The UML is an evolutionary, general-purpose, broadly applicable, toolsupported, and industry-standardized modeling language. It applies to a multitude of different types of systems, domains, and methods or processes (O'Reilly & Associates, 1998). OReilly & Associates continued to define the strengths of the UML as:

> As a *general-purpose* modeling language, it focuses on a core set of concepts for acquiring, sharing, and utilizing knowledge coupled with extensibility mechanisms.

> As a *broadly applicable* modeling language, it may be applied to different types of systems (software and non-software), domains (business versus software), and methods or processes.

> As a *tool-supported* modeling language, tools are readily available to support the application of the language to specify, visualize, construct, and document systems.

> As an *industry-standardized* modeling language, it is not a proprietary and closed language but an open and fully extensible industryrecognized language.

Because the UML evolved primarily from various second-generation object-oriented methods at the notation level, most practitioners of the UML believe that it is *only* concerned with OO software-systems. In reality, the UML is *not* simply a third-generation object-oriented modeling language but a "unified modeling language" concerned with systems in general (Rumbaugh, Booch, and Jacobson, 1999).

The success of the UML will be measured by its appropriate use on successful projects. The UML does not guarantee success, but enables practitioners to focus on delivering value using a consistent, standardized, and tool-supported modeling language (Rumbaugh, Booch, and Jacobson, 1999).

#### **The UML's Main Diagrams**

UML offers different types of diagrams, which would help system designers, achieve their goals when designing a software system. The main UML diagrams that are used in this thesis are use-case, class (package) and object, sequence, collaboration, state-chart, activity, component, and deployment diagrams. The remainder of this section provides a brief description of each UML diagram.

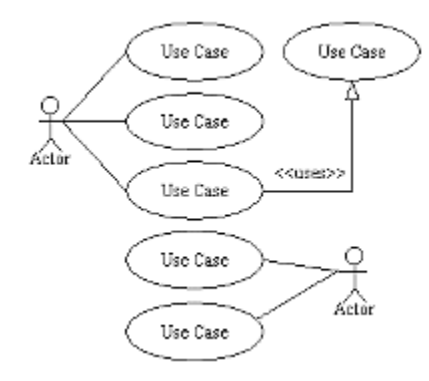

**Use-case Diagrams -** Use-case diagrams model the functionality of a system using actors and usecases (Rumbaugh, Booch, and Jacobson, 1999).

**Class Diagrams -** Class diagrams are the backbone of almost every object-oriented method, including UML. They describe the static structure of a system (Rumbaugh, Booch, and Jacobson, 1999).

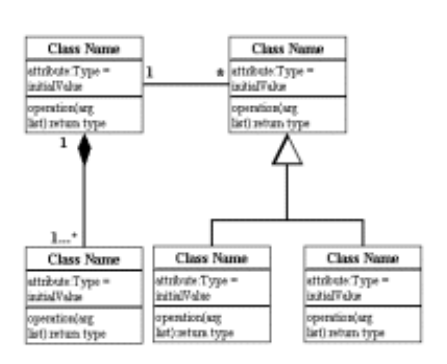

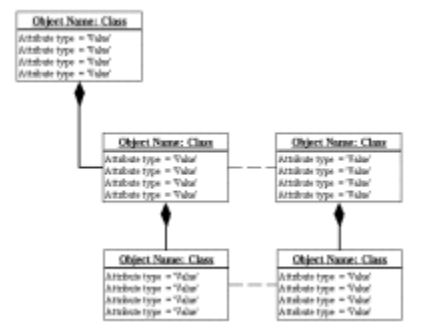

.**Object Diagrams -** An object diagram describes the static structure of a system at a particular time and test class diagrams for accuracy (Rumbaugh, Booch, and Jacobson, 1999).

**Package Diagrams -** Package diagrams are a subset of class diagrams, but developers sometimes treat them as a separate technique. Package diagrams organize elements of a system into related groups to minimize dependencies

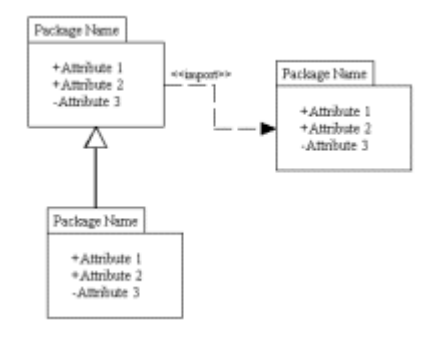

between packages (Rumbaugh, Booch, and Jacobson, 1999).

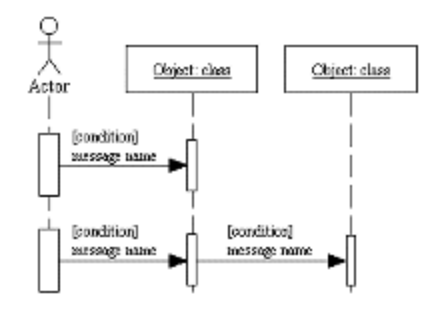

**Sequence Diagrams -** A sequence diagram describes interactions among classes in terms of an exchange of messages over time (Rumbaugh, Booch, and Jacobson, 1999).

**Collaboration Diagrams -** A collaboration diagram represents interactions between objects. This interactions in demonstrated as a series of sequenced messages. Collaboration diagrams

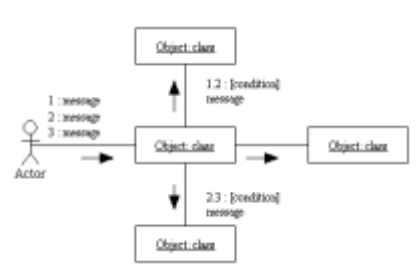

describe both the static structure and the dynamic behavior of a system (Rumbaugh, Booch, and Jacobson, 1999).

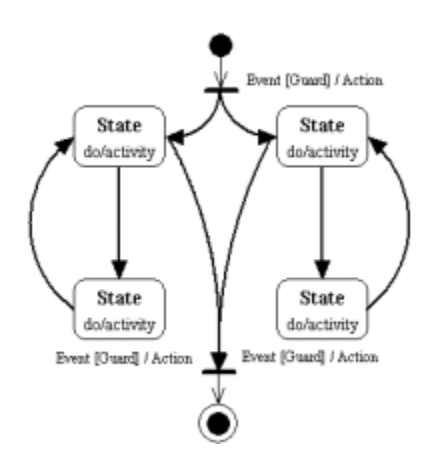

**State-Chart Diagrams -** State-chart diagrams describe the dynamic behavior of a system in response to external stimuli. State-chart diagrams are especially useful in modeling reactive objects whose states are triggered by specific events (Rumbaugh, Booch, and Jacobson, 1999).

**Activity Diagrams -** Activity diagrams illustrate the dynamic nature of a system by modeling the flow of control from activity to activity. An activity represents an operation on some class in the system that results in a change in the state of the

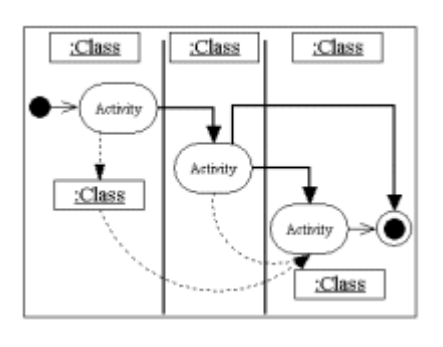

system. Typically, activity diagrams model the workflow or business processes and internal operation (Rumbaugh, Booch, and Jacobson, 1999).

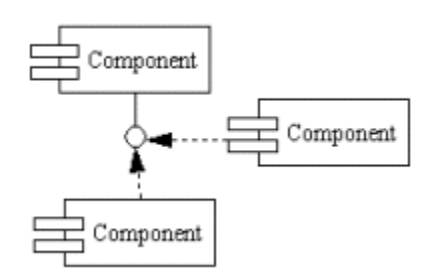

**Component Diagrams -** Component diagrams describe the organization of physical software components, including source code, run-time (binary) code, and executables (Rumbaugh, Booch,

and Jacobson, 1999).

**Deployment Diagrams -** Deployment diagrams depict the physical resources in a system, including nodes, components, and connections (Rumbaugh, Booch, and Jacobson, 1999).

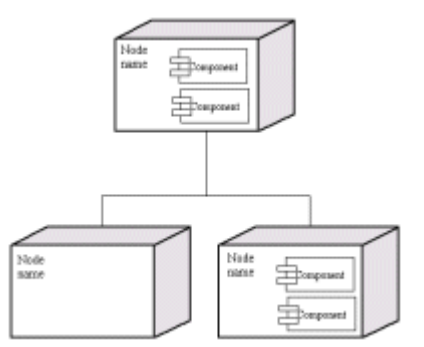

#### **When to use the UML**

The UML is used to communicate the knowledge of a software system to a number of different people. The UML was purposefully designed to be nontechnical so that developers, consumers, and implementers (programmers) could all "speak the same language." If both managerial and technical teams can agree on what a system should do, chances improve that the final product will be useful (Farrell, 413).

#### **Object-Oriented Programming and Development**

Object Oriented Development (OOD) came about in the 1970s. It was based on the object-oriented paradigm and allowed for the programming, design, analysis, testing and debugging of systems. This paradigm is supports the notions of inheritance, encapsulation, and polymorphism etc. Object Oriented Technology (OOT) grew tremendously during the 1980s with the emergence of several more sophisticated programming languages, including C++, Objective-C, and Eiffel. Jia (2000) stated, "despite its long history of development, only recently has the object-oriented development approach matured and become widely accepted by the mainstream software industry."

OOD has become very popular in recent years. This has allowed designers and programmers to produce software that is maintainable, flexible,

and manageable. In Object-Oriented Programming (OOP), a program is structured as a collection of classes, where each class describes a type of object.

An object represents an entity - thing, person, or place - naturally occurring in the program. In principle, OOP uses objects while allowing programmers to reuse and debug code, which is a main advantage of this methodology. Another positive consequence of OOP is that it provides security and protection of data; when data elements are stored in a class, they are easily protected. These and other pros of OOP and OOD will guarantee the continued growth of OOPD within the software industry.

Along with objects, OOP also possesses other characteristics such as methods and messages, abstraction and encapsulation, as well as inheritance and polymorphism.

#### **Objects, Instances, and Classes**

In developing OO software systems, anything and everything becomes a class. This means that a person can become a class, as can a building, since they can be described by characteristics and properties. This will be demonstrated in detail later in this chapter and in Chapter Four. A class is a number of individuals (persons or things) possessing common attributes, and grouped together under a general or 'class' name, a kind, sort, and division (Oestereich, 1999). For example, imagine building a system for a college, and it is required to store information on students. Students would become a class of that system, which would be able to store the appropriate information (properties) on each student.

An object is called an instance of that class. An instantiation of a class is made when a new object for that particular class is created. An object is an instance, which is present at execution time and allocates memory for its instance variables. It behaves according to the protocol of its class (Oestereich, 1999). If you understand the concept of objects, it will be easier to understand the concept of OOP.

Using the student example, we would have the class illustration in the figure below. In this example and other documentation, both a class and an object are illustrated by drawing a rectangular box with the name of the class/object in the middle. The name of the Object is underlined, while the class' is not.

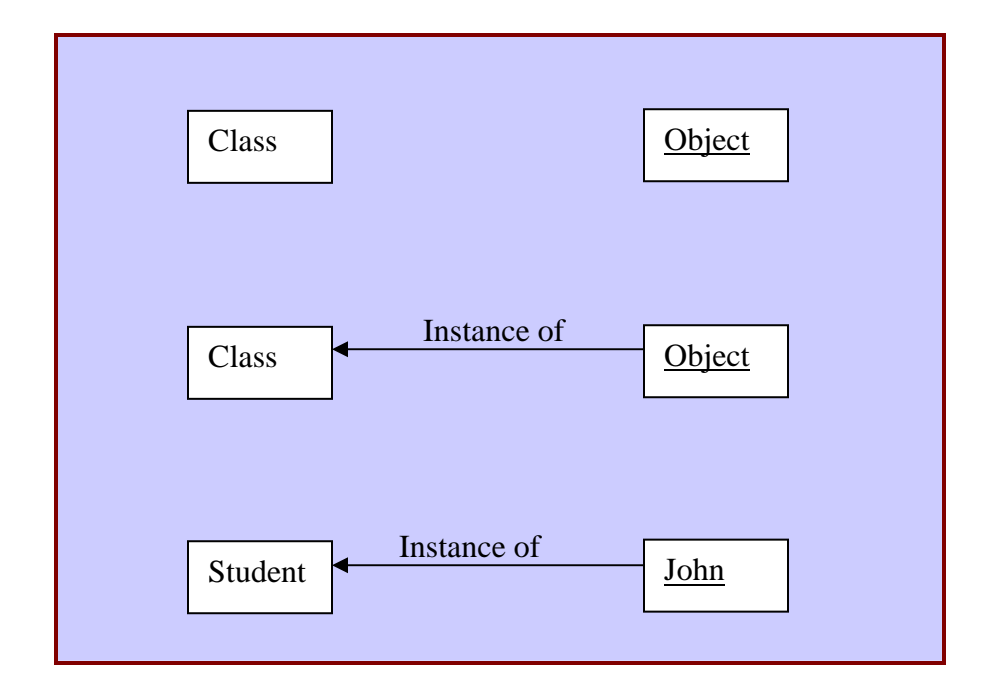

#### **What is going on**

The diagram first demonstrates the illustration of a class and an object. It then shows the relationship (instance of) between a class and an object. There is a clear depiction of the relationship between the class and the object by using the class "Student" and showing the object "John' as an instance of the class "Student."

#### **Attributes, Constraints, Messages and Methods**

Attributes and methods are critical in the development of classes. "Attributes, also known as properties, describe the class, and the occurrence of an attribute shows the existence of an object variable. Attributes are the structure of objects: the components and the information or data contained therein" (Oestereich, 1999).

Methods can be called actions or operations. They define what is to be done with attributes within a class. For instance, using the example of our 'Student' class we would have a method called 'AddStudent()'. This method is to perform the action or operation of adding a new student to the system. "Operations are the behavior of the objects. Commonly, the term operations is used. However, sometimes the words 'services' or 'methods' are used" (Oestereich, 1999).

Constraints are rules or protocols to be followed when dealing with attributes. In order to maintain the consistency or integrity of data we derived a set of constraints. Constraints are conditions, requirements, and rules that objects must satisfy (Oestereich, 1999). For example, in order for a student to enroll in college they must be over the age of 16 years. In this case, any student less than 16 years would be denied admission.

A message in software development serves the same purpose as it does in our lives. When we want someone to do something or want to communicate with a person, we send him/her a message. In a similar way, messages are sent in OOP. Objects are allowed to communicate with each other through the passing of messages. These messages are usually in the form of parameters and are passed along within the methods of an object. A pseudocode implementation of the Student class for our Internet Application (IA) is shown below.

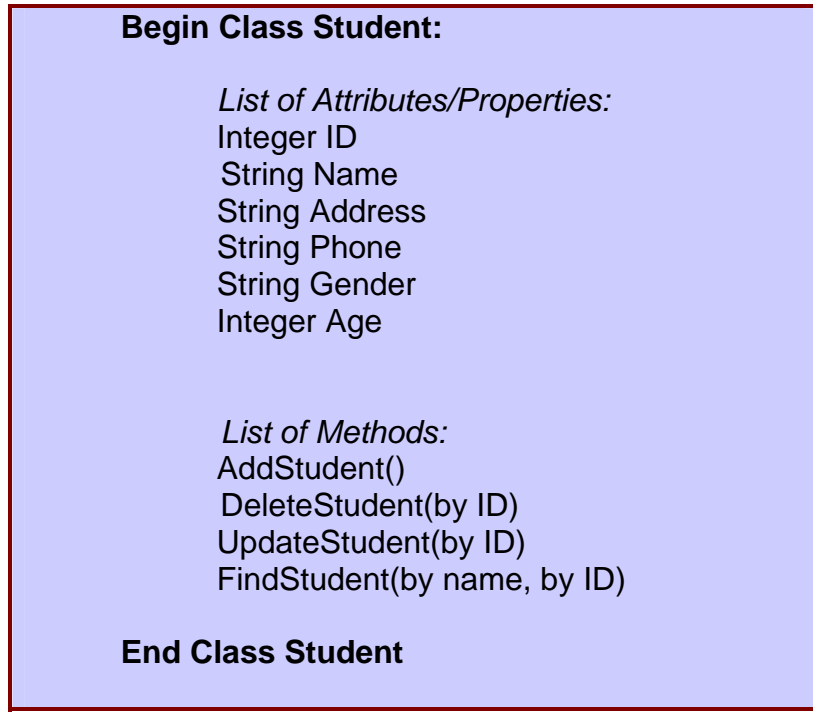

#### **What is going on**

In the illustration above, we have a list of attributes for the student class ('ID', 'Name', 'Address', 'Phone' and 'Age'). These attributes represent the information that we would like to store about a student. We also have a list of methods. In three of these methods, messages are passed between them. These messages or parameters tell each method how they should proceed. In the first instance the 'DeleteStudent()' method is to locate and delete a student by their 'ID'. In the second instance the 'UpdateStudent()' method is to update a student record also by student 'ID'. Finally, in the third case the 'FindStudent ()' method is to locate a student using their 'Name' or 'ID'. The use of messages in these cases makes it a lot easier to perform the tasks requested by the objects.

#### **Encapsulation**

In an earlier section when it was explained that "one of the advantages of OOP is that it provides security and the protection of data," since data elements are stored in a class they are easily protected. This is precisely what is meant by encapsulation. Encapsulation allows for the hiding of data elements from outside code. In OOP, we do not want unauthorized access to our properties. This is what OOP is all about: preventing unauthorized access to class properties.

In encapsulation, the data is not physically available to the user of the object. The object is available to the user, and data is available to that object. When performing an action on an attribute you do not have to tell that object what to do, or how to do it. Due to the protection of the data, the methods already know what to do, thus only the object has knowledge about the operations to perform.

#### **Inheritance**

Inheritance is a very important concept in OOP. Just as we inherit property from our parents and grandparents, classes also inherit properties from their parent classes (and so on). A parent class is a class that provides or lends behavior to another class. "The class that bestows its properties is called the SuperClass or base class, while the class that inherits something is called the sub class" (Oestereich, 2002). To illustrate this, let us look at the following example.

Consider this scenario: Two students applied to school, the first student decides to attend school part-time, and the second decides to attend school fulltime. We therefore need to store information on the full-time student as well as the part-time student. To avoid having to create separate classes for full-time students and part-time students, we will create a base class 'Student', to store all personal information on the students. We would then create sub-classes "Full Time Students" and "Part Time Students" to store the "Student ID" and "Status" of the students along with other information that may be needed for each type of student. These sub-classes would then inherit all the other properties of the 'Student' class including the attributes and methods of that class.

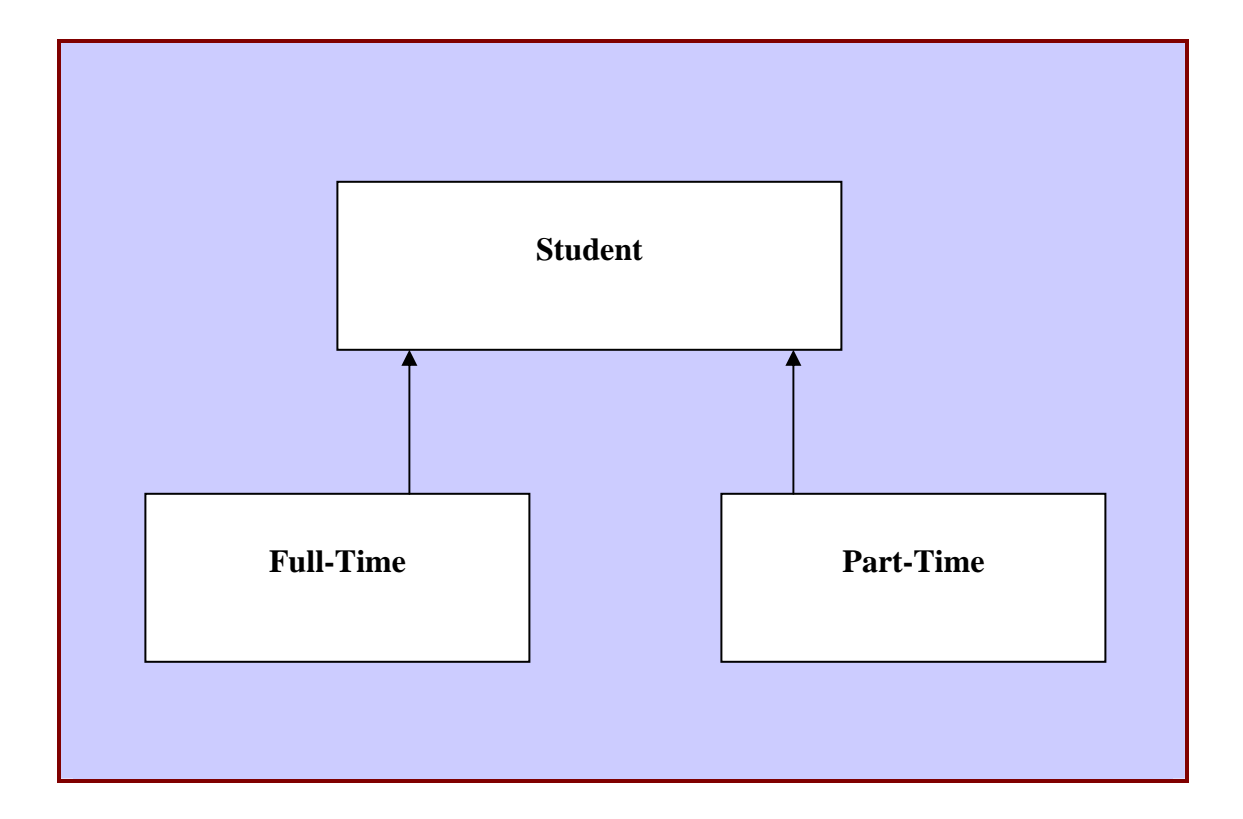

#### **What is going on**

The 'Student' class is the parent or base class and the part-time and fulltime student classes are called the children or child classes. Note that though the child class have access to all the properties and method of the parent class, child classes can also have their own properties and methods, which can be different from those of the parent class.

#### **Polymorphism**

Polymorphism, which means the ability to take on many forms, extends OOP in that it allows methods to take on different forms. Polymorphism means that an operation can behave differently in different classes (Oestereich, 2002).

Using our Student class example, the AddStudent() method is used to illustrate the use of polymorphism. Consider the following code segment.

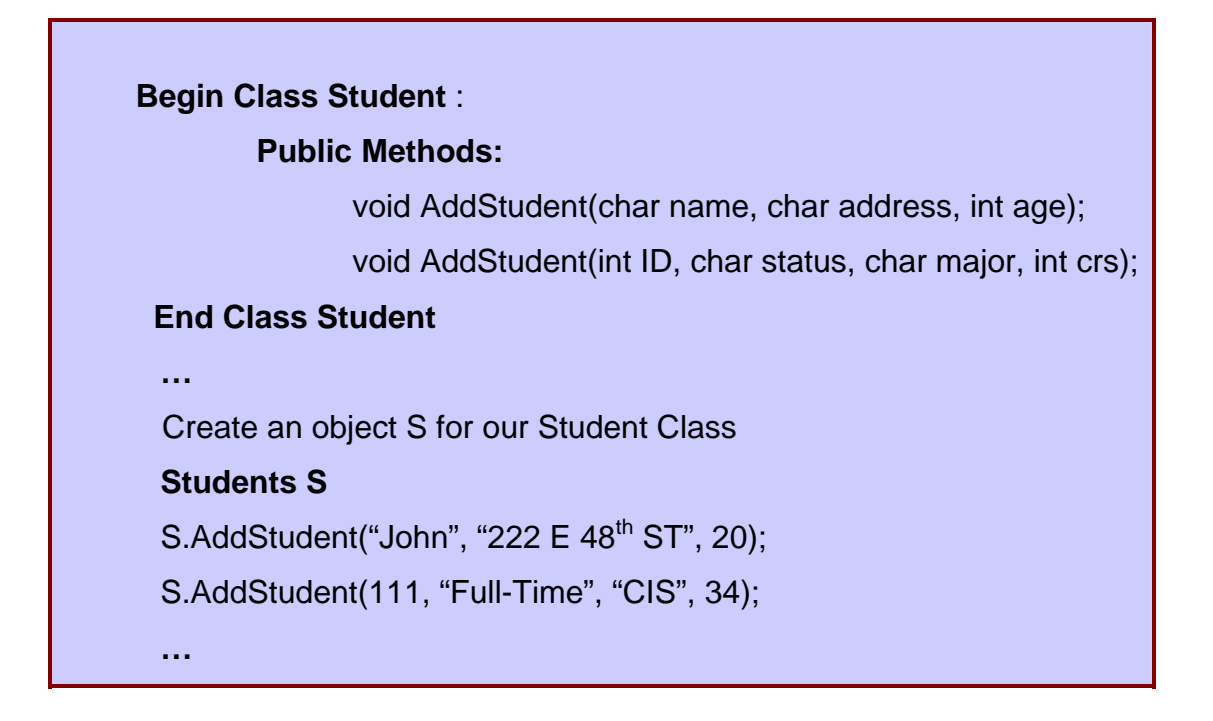

#### **What is going on?**

Here, in the Student class we have one method serving two different functions. In the first instance the AddStudent() method is adding a new student's 'Name', 'Address' and 'Age' into the system. In the second use of this method, it is adding the student's 'ID', 'Status', and 'Major' into the system. It can be fair to assume that the 'Student' class invokes the first use of this operation and the second invocation of this method is done by the Full-Time or Part-Time Class. The use of polymorphism and inheritance aids in the concept of code reuse, which makes OOP easier and allows for the writing of shorter code.

#### **Object-Oriented Systems Analysis and Design**

Applying the UML and modeling software systems is the focus of this thesis. The production of an efficient software system depends on both systems analysis and design.

#### **Object-Oriented Systems Analysis**

In performing OOA, special attention should be paid to the users. The users are very important factors to consider when developing a large software system. In addition, how the users will use the system should also be considered.

#### **Use-case Analysis**

The first step in carrying out the OOA is the use-case analysis. The reader is going to see in Chapter Four how use-cases are used in the process of carrying out the modeling of a system with the UML. A use-case is a scenario or path followed by a user when he/she uses the system. The user of the system is known as an actor (person or system).

#### **Identifying the Actors**

One of the main components of a system is the users of the system. Without them, there will be no need for the system. First, the actors must be identified. After the actors are identified, their roles in the system should also be identified. Identifying the actors' roles assists in the development of the usecases. For example, the role of the Instructors is to enter grades, and update student rosters, which aids in determining that they will use the enter grades usecase as well as the maintain course roster use-case.

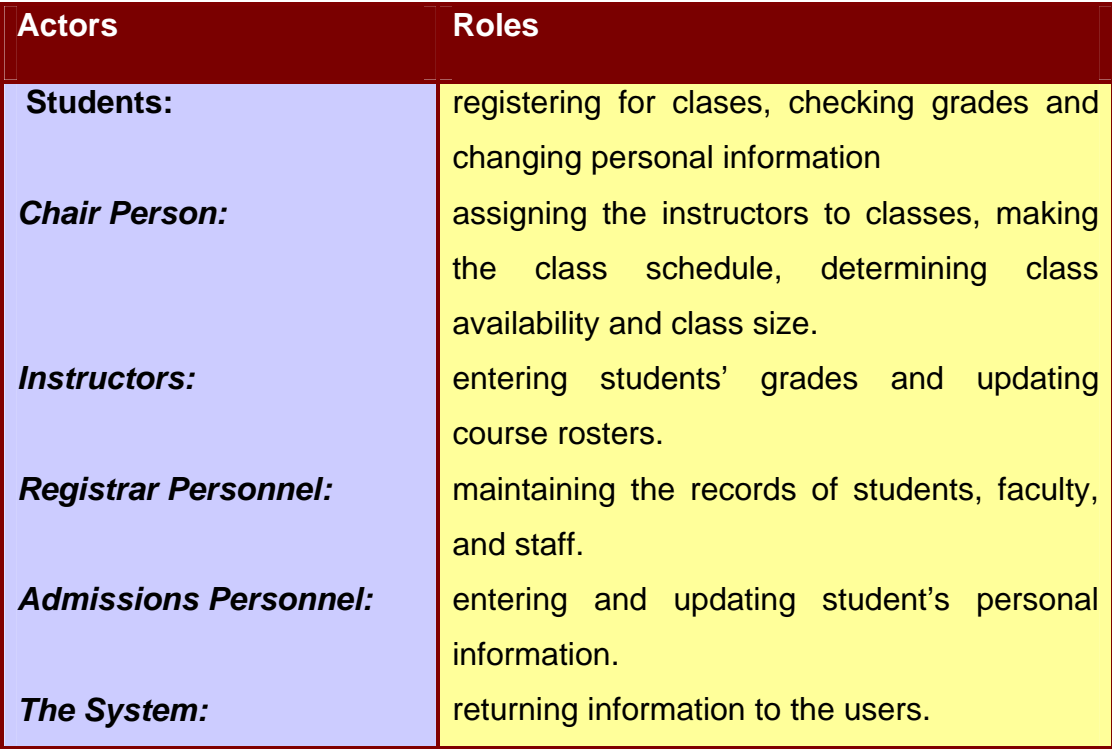

#### **Identifying the Use-cases**

Now that the actors are identified, the tasks will now be identified. These tasks are called use-cases and they describe the possible paths to be followed by the users. A short list of use-cases for the system are provided below. In developing a fully functional UNISIS system, a lot more actors and use-cases are needed; the ones listed here are enough to give a good idea of the type of usecase analysis needed when performing OOA.

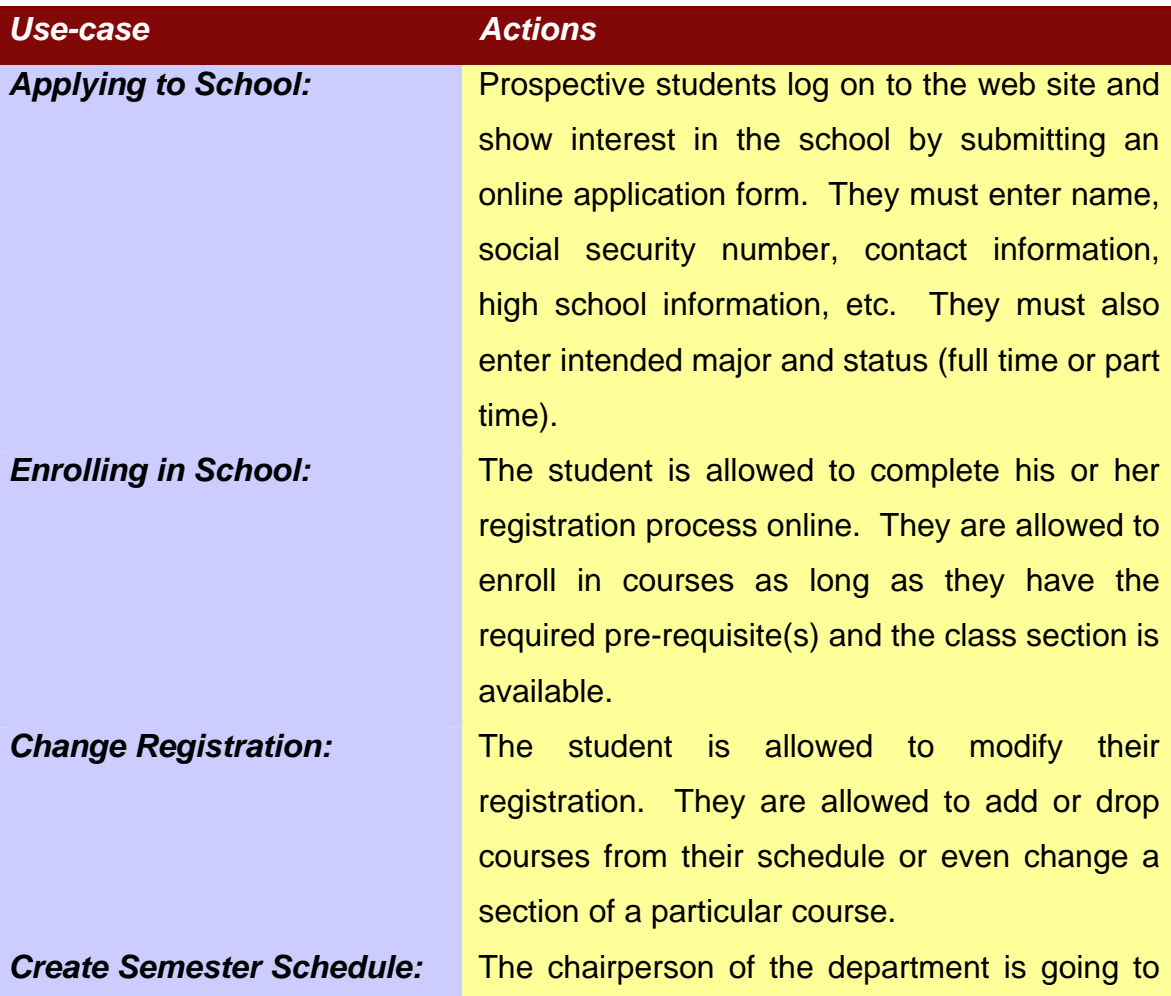

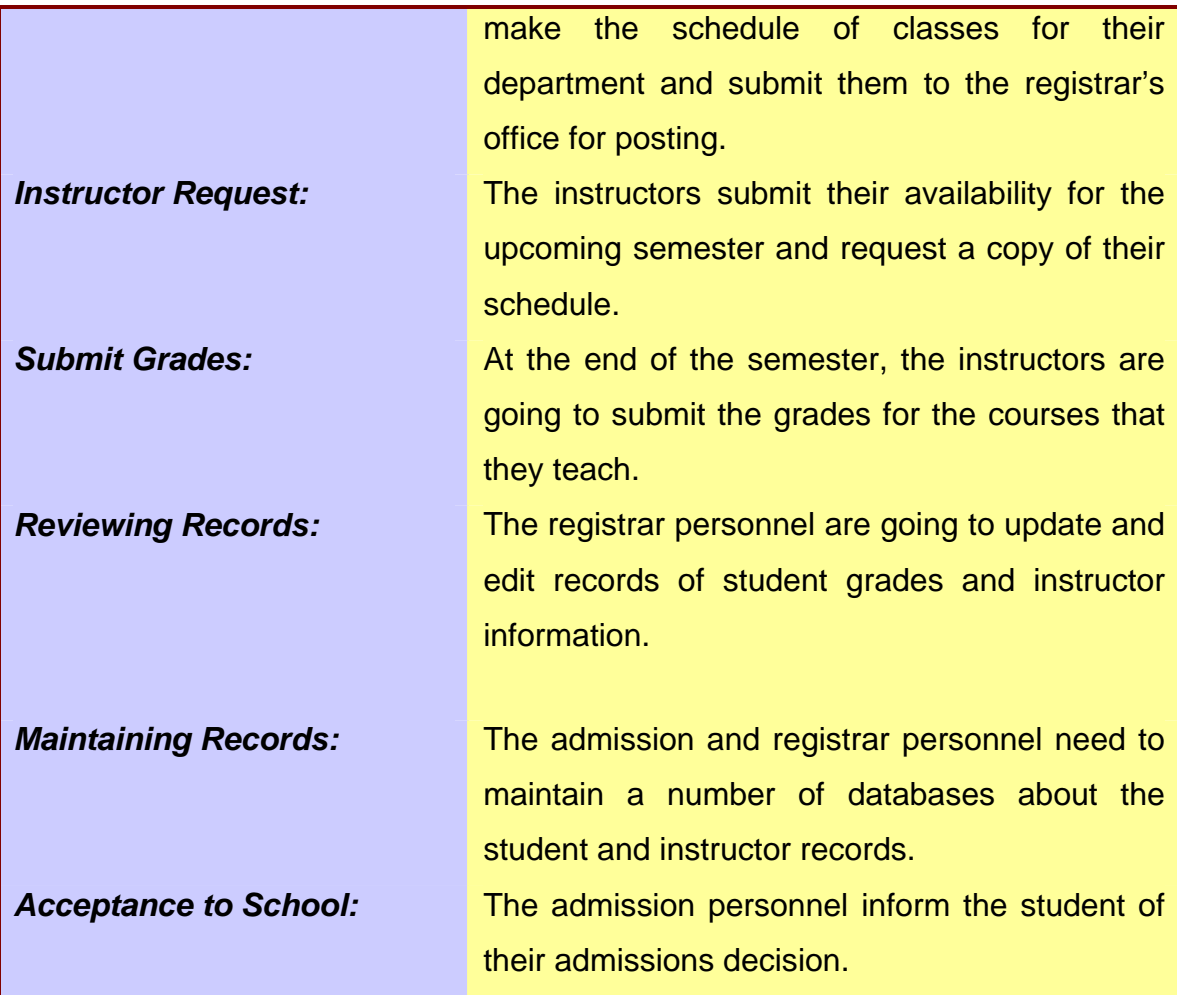

#### **Object-Oriented Systems Design**

In carrying out the design of the system, you should be concerned with two aspects of design: Object-Oriented Design (OOD) and User-Interface Design (UID). The latter is mainly of concern when implementing a web-based application similar to the one implemented in this thesis.

OO design is the process of modeling the program or software, understanding the principal objects, and detailing how they will interact. OO design is principally concerned with objects – things in the design that have both properties (attributes) and behavior (actions or methods).

UID is the process of understanding how the user will interact with the application: what do the pages (forms) look like, what buttons users click, what widgets are displayed on the page and so forth.

#### **Types of Architecture**

They are two types of architectures that are used when designing web applications: Two-Tiered Architecture, and Three Tiered or N-Tiered Architecture. In Two-Tiered Architecture, there is direct communication between the browser (client) and the system (web server/database server). In this type of scenario, the user requests information from the server, and the server sends the information back to the user as illustrated below.

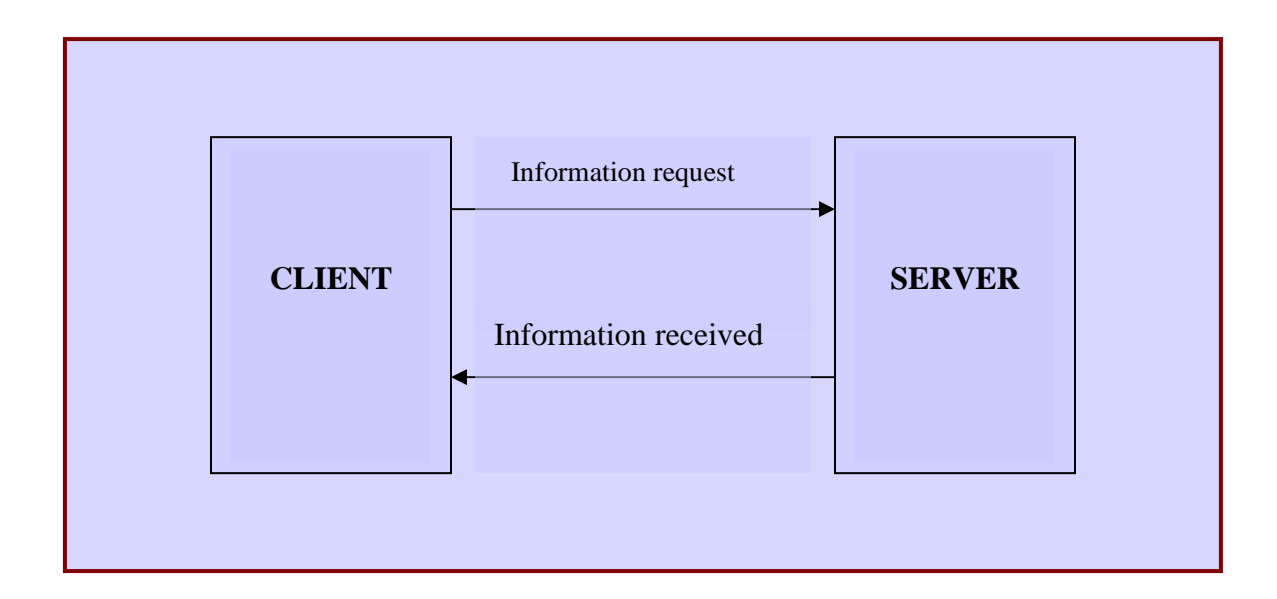

In N-Tiered or Three-Tiered Architecture, there is no direct communication between the user (client) and the system (web/database server). In this architecture, the user requests information from the web server. The web server then retrieves the requested information from the database server, which subsequently forwards the information back to the client via the web server. This is also known as client-server architecture, which is the architecture that will be used in our UNISIS system.

In the client-server model/architecture, the system is broken down into three different levels called layers. A layer is an independent part of the system, which communicates with another part of the system to carry out a user request. The three layers of the client-server model are presentation layer, business layer, and database layer.

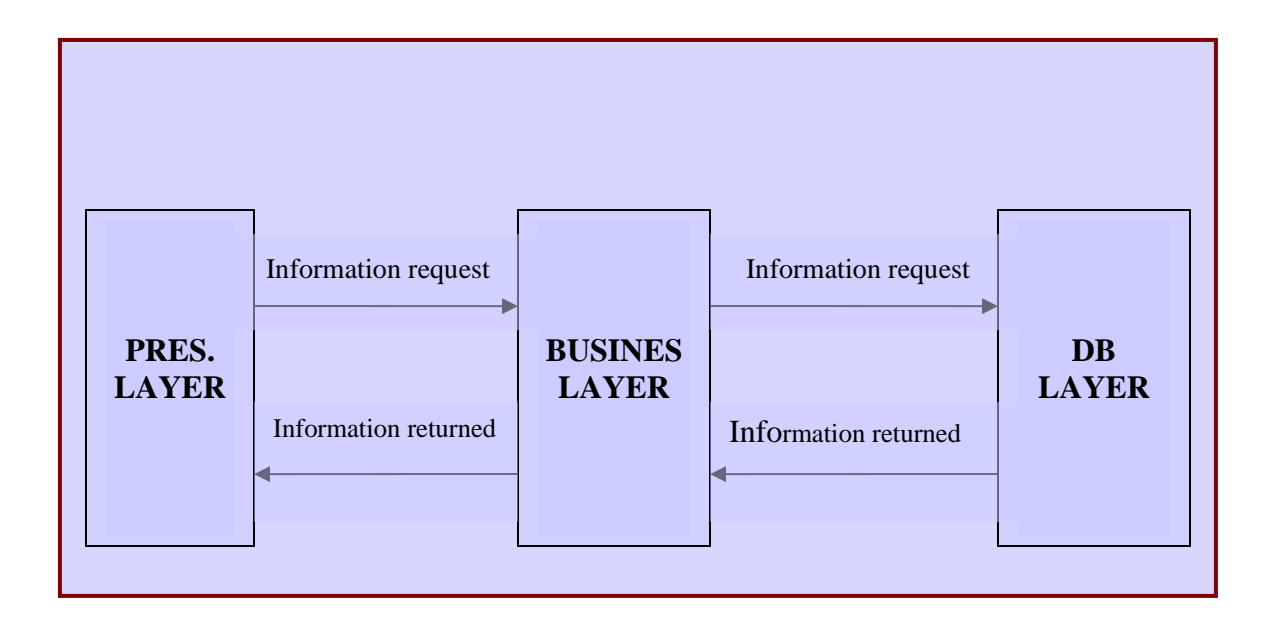

#### **The Presentation Layer**

In the presentation layer, the browser displays the information to the user. The presentation layer is designed and developed by graphic artist and graphic design specialist.

#### **The Business Layer**

The business layer contains the business logic and rules for the system. The development of the business layer is a major component of this project. n this layer, the construction of the classes, attributes, and methods for the application will take palce. In addition, the reader will see the encapsulation of the data into COM objects with the use of Visual Basic programming. The system will decide on some of the following:

- Which professors can teach which courses
- Number of rooms available
- Students' eligibility to take classes
- Tuition paid by financial aid or the students themselves
- The number of classes an instructor is allowed to teach
- The number of credits the student should take in the current semester

#### **The Database Layer**

The database layer is concerned with the storing of user information. The system produces dynamically generated HTML pages tailored to specific users. This makes it easier to update and maintain the website. The database layer for the UNISIS system will store information on the students and instructors. Below is a short list of information that will be stored for students and instructors.

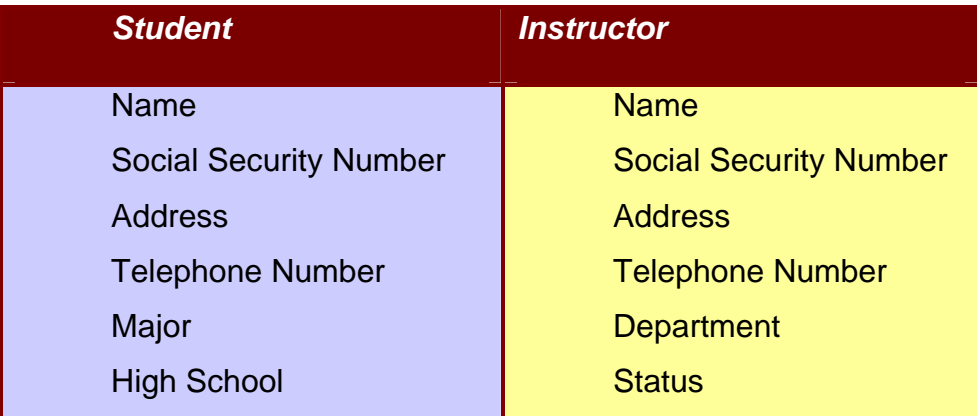

#### **What is next**

Now that you have an idea about the UML and Object-Oriented programming, you can jump ahead to Chapter 4 if you wish to see how to model an IA utilizing the UML. The UML capitalizes on the use of diagrams. These diagrams are used to depict certain characteristics of the system including features, functionality, and relationships among components.

The UML uses a number of diagrams. Each one is used to describe a different section or area of the application in question. These diagrams let you depict the system in a way that most relates to the person to whom you are describing the system. For example, a business user will most value a system's use-case diagrams because they illustrate who is doing what. On the other hand, programmers would find class and object diagrams more useful because they help explain the details of how to build classes and objects into the applications (Farrell, 2002). The UML diagrams utilize different shapes and symbols to demonstrate the use of its diagrams.

The UML is the most widely known and used notation for object-oriented software modeling today. It is the result of a merger of several early contributions to object-oriented methodologies. The UML is utilized in this thesis to illustrate how to perform object-oriented analysis and the design of an IA. The remainder of this paper will elaborate in more detail the diagrams of UML and their use. The reader will see a demonstration on how to apply these concepts to the development of an IA.

# **-3-**

### **Visual Basic, VBScript, and Active Server Pages**

#### **Introduction**

After the system is modeled with the UML, it needs to be developed using an OOP language like C++, Java, or Visual Basic. Along with the programming language, you need a database program to store and retrieve the data. In this thesis, the database program used is Microsoft Access and VBScript and Visual Basic are the programming languages. At the end of this chapter, the reader will become familiar with the following concepts:

- **Data Types and Variables**
- **Controlling the Program Flow**
- **Modular Programming**
- **Object-Oriented Programming Using Visual Basic**
- **How to Use ASP with Visual Basic**
- **Features of ASP**
- **Application/Session/Server/Response/Request Objects**
- **SQL Server Database and How to Create a Connection**
- **The Environment needed to run the UNISIS Program**

#### **Visual Basic and VBScript Programming Languages**

Visual Basic, and VBScript are object-oriented programming languages that allow the development of object-oriented software. They are two of the most widespread languages for web applications development. Unlike traditional OOP languages like C++ and Java, they use a different style of programming called event-driven programming. In event-driven programming, the flow of the program is controlled by the objects displayed on the screen (Coburn, 2000). The user determines when the program is executed and stopped based on some input or action. It is due to this approach that VB and VBScript programming languages are used in the development of this project. The existence of buttons and textboxes on a web page and the interaction between the users and system makes VBScript an ideal language for this application.

#### **Classes in VB and VBScript**

Using classes in VB and VBScript are created in similar fashion. In VBScript, use the '*class'* keyword along with the '*end class'*. In VB, you do not use the 'class' nor 'end class' keyword. VB automatically assigns this when a new class module is created. In addition, definition of the class in VBScript must be in the same program as the code using the class. Have a look at illustration to see the syntax for creating a class in VBScript.

The syntax for creating classes is as follows:

**Class** myClass

<The rest of the class statements go here…>

**End Class** 

#### **Defining Class Properties**

In Chapter Two, it was stated that properties are what describe a class. In VB, defining properties allows the storing and retrieving of information about an object or a class. Properties are declared either with a private or public scope. Properties prevent the class from being manipulated directly by the client. In addition, properties provide the actions and data for interfacing with the class.

#### **Private vs. Public Properties**

In OOP, declaring private properties allows for the direct access of those properties by code within that class and not by any code outside the class. On the contrary, declaring public properties allows for the direct access of those properties by both codes written inside and outside of the class. In this view, it makes more sense to declare private properties when defining your classes.

#### **Manipulating Private Properties**

VB provides special ways for the programmer to assign and retrieve values from private properties. It provides three procedures for such use: 'Property Let', 'Property Get', and 'Property Set' procedures.

#### **Declaring Private Properties**

When declaring private properties, use the 'Private' keyword, instead of the 'Dim' keyword. Private properties are declared similarly to regular variables, instead the 'Private' keyword is used.

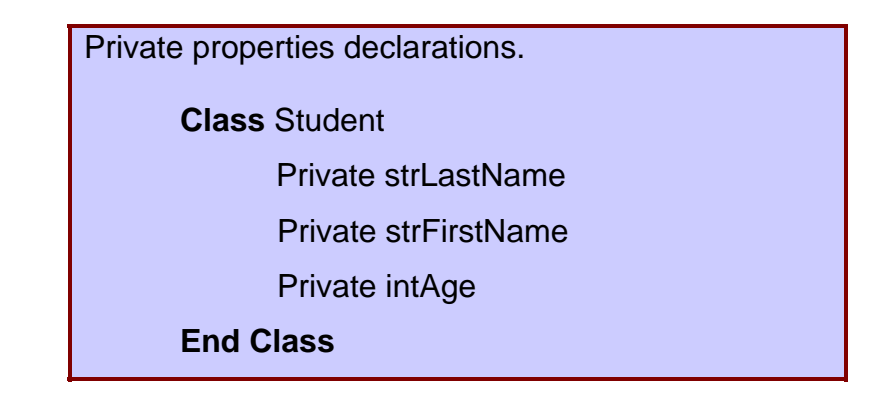

#### **Property Let Procedure**

 **'**Property Let' as the name suggests, gives code from outside the class permission to access private properties of a class. Outside code is permitted to assign values to privately declared properties with this procedure. No value is returned to the 'Property Let' procedure, since its purpose is to assign values. Below is an example of the 'Property Let' procedure.

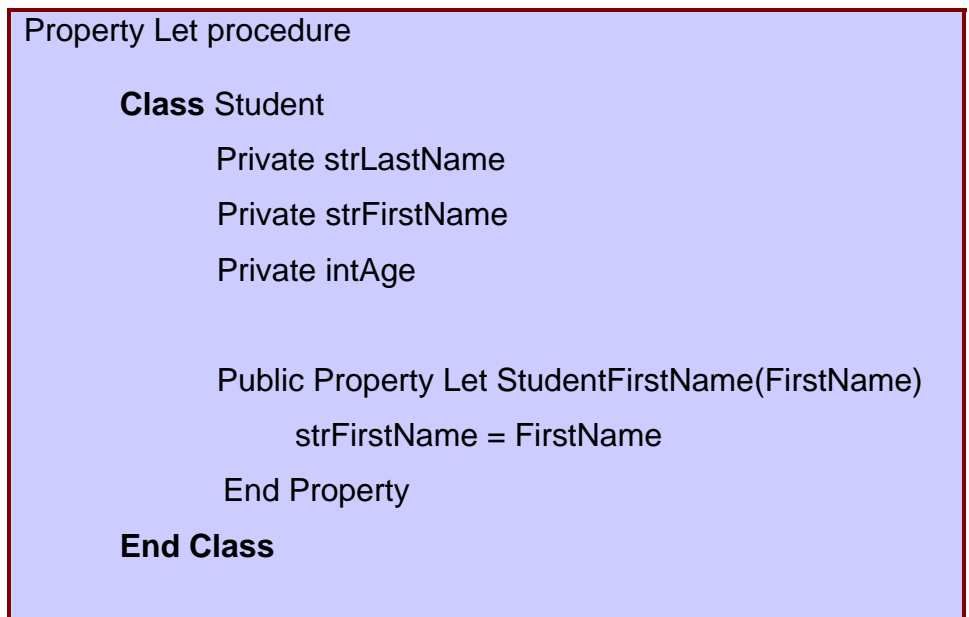

#### **What is going on?**

When defining the procedure, use the 'Property' statement to inform VB that a 'Property' procedure is being written. The 'Let' keyword tells VB that permission is given to outside code to assign values to the private properties of the class. The property's name will be used to access it from the calling code.

Public Property Let **StudentFirstName**

Next, there is a parameter being passed to the 'Property Let' procedure. There must be at least one parameter passed to this procedure and it should be the value being stored by the property .

#### Public Property Let StudentFirstName(**FirstName**)

The value of the parameter is then assigned to the private property variable that was declared in the class.

#### **strFirstName** = FirstName

Lastly, the procedure must end with an 'End Property' as we did with a 'Subroutine', 'Function', and 'Class'. This tells VB that we are done with this property and it can proceed with the remainder of the code.

#### **End Property**

#### **Property Get Procedure**

This procedure is also self-explanatory. It allows the outside code to retrieve a value stored in a private property. After assigning a value to a property, use the 'Property Get' procedure to give access to outside code to retrieve its

value. Unlike the 'Let' procedure, that does not return a value, the 'Get' procedure returns a value of the property to the calling code.

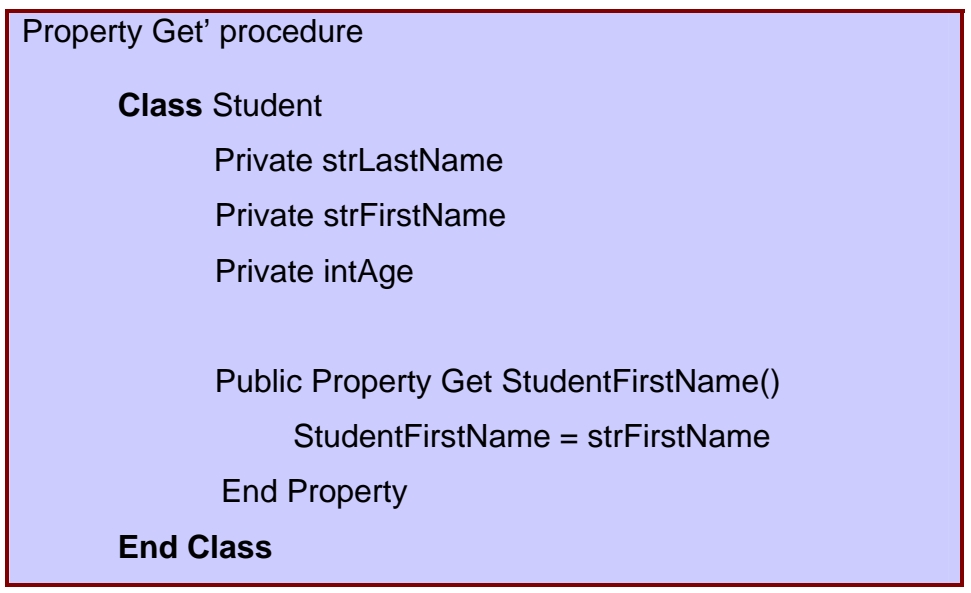

#### **What is going on?**

The 'Get' keyword is used instead of the 'Let' keyword to tell VB that we are giving permission to outside code to retrieve values from our private properties. The property's name will be used to access it from the calling code. There is no need for the passing of a parameter. The 'Property Get' procedure already has access to private properties and does not need them to be passed as parameters.

Public **Property Get** StudentFirstName**()**

The main difference between the 'Property Get' and 'Let' procedures is the return value in the 'Get' procedure. This is the only way for the outside world to retrieve the private property value, from the returned value.

#### StudentFirstName = strFirstName

Lastly, the procedure must again end with an End Property as it did with a Subprogram, Function, and Class.

#### **End Property**

#### **Using a Class**

How to create a class and use it's methods has already been explain. Accessing properties is done using similar syntax and format as do any other method. The small program below demonstrates how to create and use a class, and access it's methods and properties in a VB program.

#### $\overline{a}$ **Class** cStudents

 $\frac{9}{6}$ 

 $<sup>9</sup>/<sub>0</sub>$ </sup>

```
 Private strFirstName, strLastName 
         Private Sub Class_Initialize() 
              ' Initialize variables 
             strFirstName = "" 
             strLastName = "" 
         End Sub
         Private Sub Class_Terminate() 
              ' Destroy the objects created in the initialize event
         End Sub
         Public Property Let StudentFirstName(FirstName) 
               strFirstName = FirstName 
         End Property
         Private Property Get StudentFirstName() 
               StudentFirstName = strFirstName 
         End Property
         Public Property Let StudentLastName(LastName) 
               strLastName = LastName 
         End Property
         Private Property Get StudentLastName() 
               StudentLastName = strLastName 
         End Property
End Class
```
' This variable will hold an instance of the cStudents class **Dim** objStudent

' create the instance of the cBuffer class **Set** objStudent = **New** cStudents

' Set the StudentFirstName property of the cStudents class objStudent.StudentFirstName = "James"

' Set the StudentLastName property of the cStudents class objStudent.StudentLastName = "Brown"

' Get the Student First Name of the cStudents class Response.Write objStudent.StudentFirstName

' Get the Student Last Name of the cStudents class Response.Write objStudent.StudentLastName

' Set the instance of the class to nothing **Set** objStudent = **Nothing** 

 $\frac{9}{6}$ 

.

#### **Active Server Pages Foundation**

In the previous section of this chapter, we looked at the main programming languages that are used in the Active Server Pages (ASP) Environment. ASP is a Microsoft based technology used to create dynamic web applications similar to the one created in this project. Today, dynamic web development is being used for the Internet and Intranets by businesses and other institutions throughout the world.

#### **Working with ASP**

To run ASP pages on a computer successfully, there must be a web server capable of handling them installed on the machine. Microsoft provides users with their free version of a web server for running ASP pages. They allow users to run Personal Web Server (PWS) and/or Internet Information Server (IIS) on any machine running Windows 95 or more recent.

Without the use of PWS or IIS, the web browser would not be able to display ASP pages. The user would get a dialog box asking them if they want to save the page to disk. If you do not have IIS or PWS installed, try creating a web page, name it "test.asp," and see what happens when you try to access this page using your Internet Explorer or Netscape Navigator web browser. Here is the .ASP code for the "**test.asp**" example. Copy and save the code in notepad.

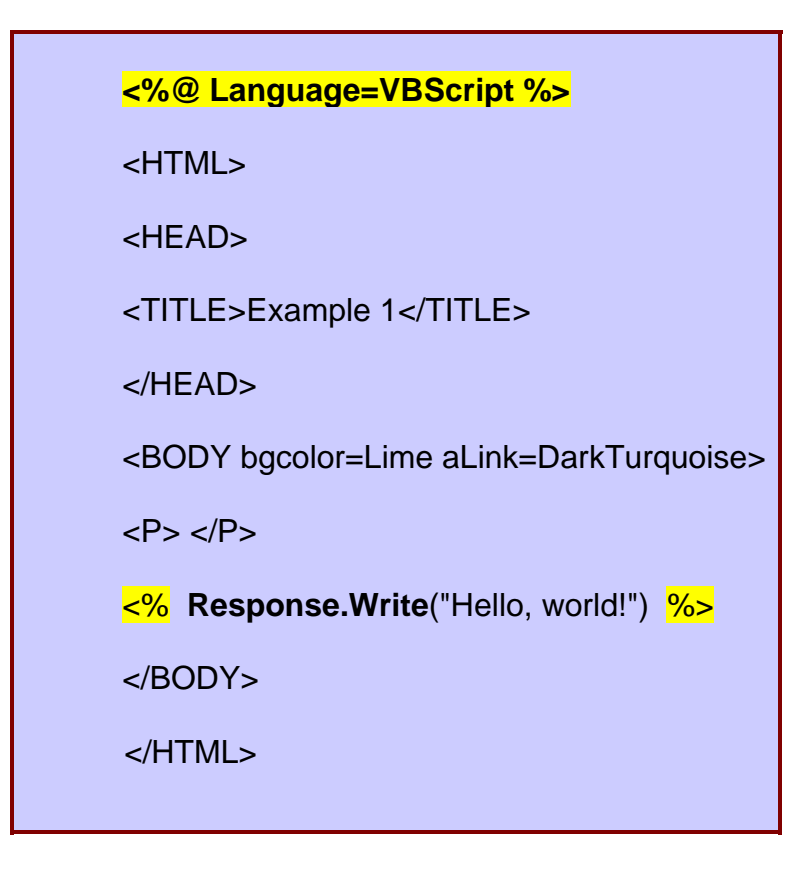

If you do not already have PWS or IIS installed on your machine go to Appendix A and follow the setup directions. After you are finished, you can return to this section and continue with building your ASP pages.

#### **ASP Page Extensions**

All web pages created to run as ASP pages must have an extension of **.ASP** in order to be executed. The **.ASP** extension informs the web browser that it is running an ASP page and a connection should be made to the web server, which is going to process the page before displaying any information to the client.

#### **How ASP Pages Work**

First the user types in the URL for the web site they want to see (for example, http://www.aspsite.com/index.asp), then the Web Server locates the file and begins processing any code between **<% ... %>** tags. Any code between **<% ... %>** signifies the code is ASP code and will never reach the web browser. This code is process completely before any information is displayed in the browser.

After the web server has finished processing the **.ASP** page, information is send back to the browser in a format readable by the browser. This format is usually of the HTML type. In the ASP environment, programmers are able to work with both HTML and ASP file types. Recently the use of Extensible Markup Language (XML) files has become common in ASP environments.

#### **Building ASP Pages**

All that is needed to create an ASP page is a text editor. Notepad is the most common text editor for creating ASP pages. Notepad, like other text editors, allows you to create and edit your ASP pages. Along with Notepad, there are other advanced editors, like Microsoft Visual InterDev, and Macromedia DreamWeaver UltraDev that were built specifically for ASP page creation and editing. The language of use will be VBScript. JavaScript can also be used to create Active Server Pages. Copy the code below into notepad.

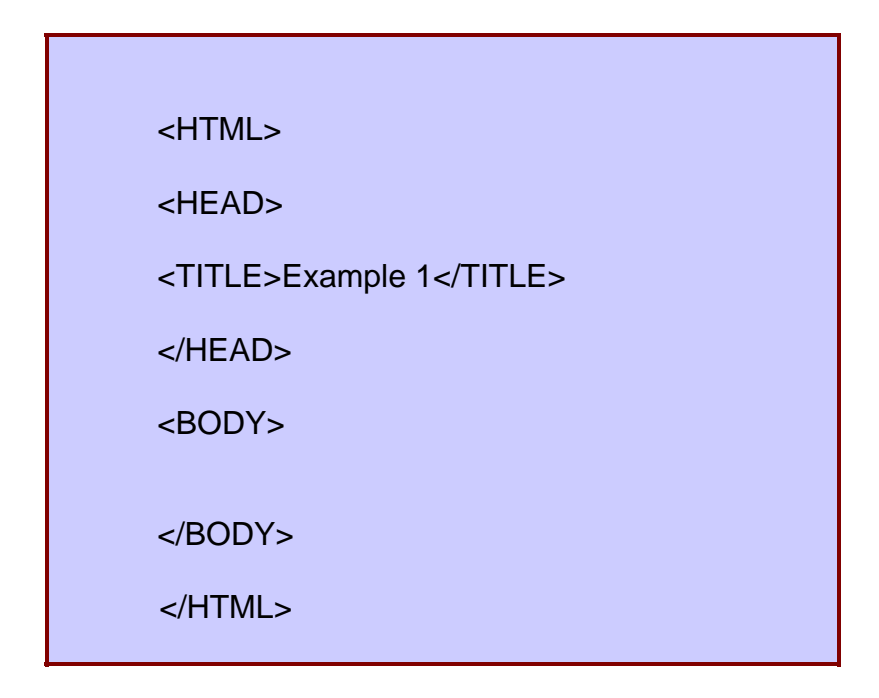

The code above is only HTML and no ASP code is used. Add the following line above the  $\frac{\text{chtm}}{\text{cm}}$  tag (see above).

#### <% @ Language=VBScript %>

This line tells the ASP code parser that VBScript will be used to write the .ASP page. If JavaScript were being used, then JavaScript would replace VBScript. Add the following code between the  $\langle \text{body}\rangle$  and  $\langle \text{body}\rangle$  tags.

#### <% Response.Write "Hello World!" %>

Save the page as 'helloworld.asp' in your **wwwroot** directory. Open your browser and type '*http://127.0.0.1/helloworld.asp'* in the URL box and hit enter. An empty white page with '*Hello World'* written on top left is displayed. Congratulations, you just created your first ASP page. If you view the code (*view -> source (in your browser)*), you will see that only the output '*Hello World!'* is embedded within the HTML tags and no  $\langle\frac{9}{6}, \frac{9}{6}\rangle$ , Response. Write or Language ASP code is there. This is because ASP is a server side scripting language and all the code was written and executed on the server. Only the output generated will be displayed in the browser.

#### **Features of ASP**

ASP provides many features to the programmer. The main use of ASP is to create dynamic-database-driven web applications. The programmer no longer has to know how and what the user wants to see on the page. Programmers can write code that allows ASP pages to be displayed on request by the users. The upcoming sections discuss how to use ASP to create dynamic web pages.

#### **The Building Blocks of ASP Programming**

To allow for the construction of a robust web application, as well as a programmer friendly environment, ASP programming provides a number of builtin objects to the programmer. A programmer using a different language or development environment generally defines the functionality of these ASP objects. Several built-in objects are available to the programmer using the ASP environment. Listed below are the built-in objects that we are going to focus on. Just like in other programming languages, these objects are comprised of methods, properties, events, and collections.

- **Request**—to get information from the user
- **Response**—to send information to the user
- **Server**—to control the Internet Information Server
- **Session**—to store information about and change settings for the user's current Web-server session
- **Application**—to share application-level information and control settings for the lifetime of the application

#### **The Makeup of Objects**

ASP programmable objects comprise of properties that describe them and operations to be done on them. We read in the Chapter Two that **properties** are what describe an object and **operations** are what is done with them. In addition, events invoke these objects. In ASP, built-in objects are no different; they are

comprised of Properties, Operations, and Events. Assigning and retrieving values from objects in ASP is done in the same way described earlier.

> **Object.Property** = somevalue \*\*\*\*\*\*\*\* **House.Color** = "Red" somevalue = **Object.Property** \*\*\*\*\*\*\*\* Color = **House.Color**

#### **The Application Object**

The purpose of the application object is to share common data between users of a web application. Initialization of the application variables occurs when the application starts. The appropriate values are assigned as the application is used. The application invokes one instance of the Application Object, and this is used throughout the application. Think of a house as an application and the bathroom as an application variable. Whenever someone visits this house and uses the bathroom, they use the same bathroom. Guests use the bathroom at different times but it is the same bathroom.

Code snippet of using the Application Object in ASP.  $<\frac{9}{6}$ **Application ("Total\_Recruits") = 0 Application.Lock Application ("Total\_Recruits") = Application ("Total\_Recruits")** + 1  **Application.UnLock** 

**Response.Write "The total number of recruits are " Response.Write Application("Total\_Recruits")** 

 $\frac{9}{6}$ 

#### **The Session Object**

The session object works similarly to the application object. The difference is that it stores information about a particular user's session not the entire application. Only the user of a session could have access to session object variables.

The session object is invoked when a session starts and terminated when the session ends. A session ends either when the user ends the session by leaving the application or when the session is timedout. A timeout occurs when the user does not access any of the pages in the application for a specified amount of time. The default time out for a session timeout is 20 minutes. Using the session timeout property, you could change the default value.

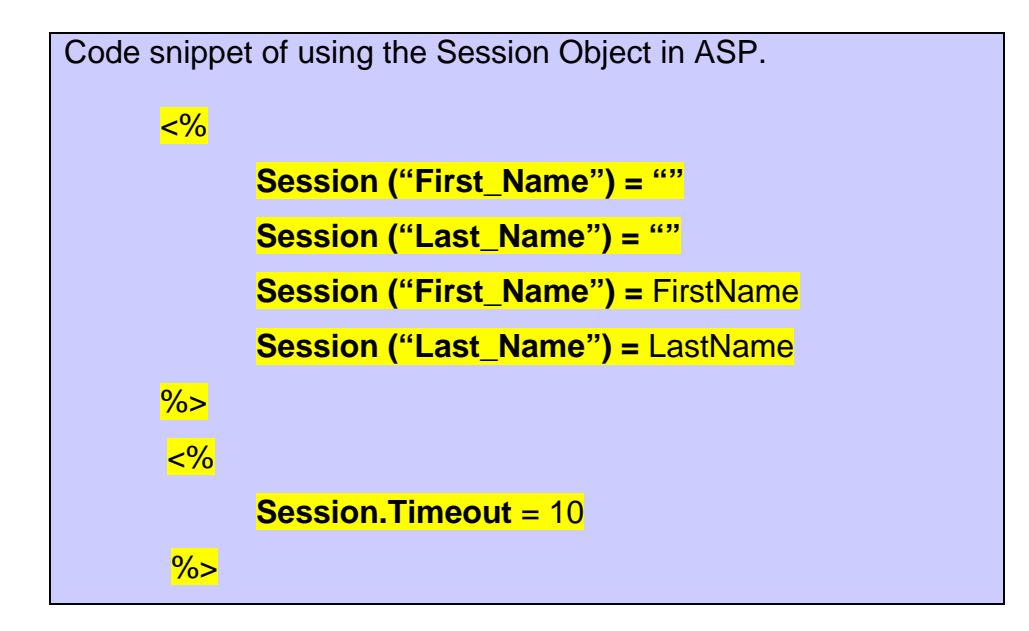

#### **The Server Object**

The ASP server object is used to access properties and methods on the server. Unlike the previously discussed objects, the server object supports one property, 'ScriptTimeout', which allows the programmer to set a value for when the processing of a script will time out. Script time outs could occur if there is a problem with either the web or database server. In addition, the server object does not support any events.

Code snippet of how to use the Server Object in ASP Function GetStudentListFromDB() Dim cnnTemp, rstTemp

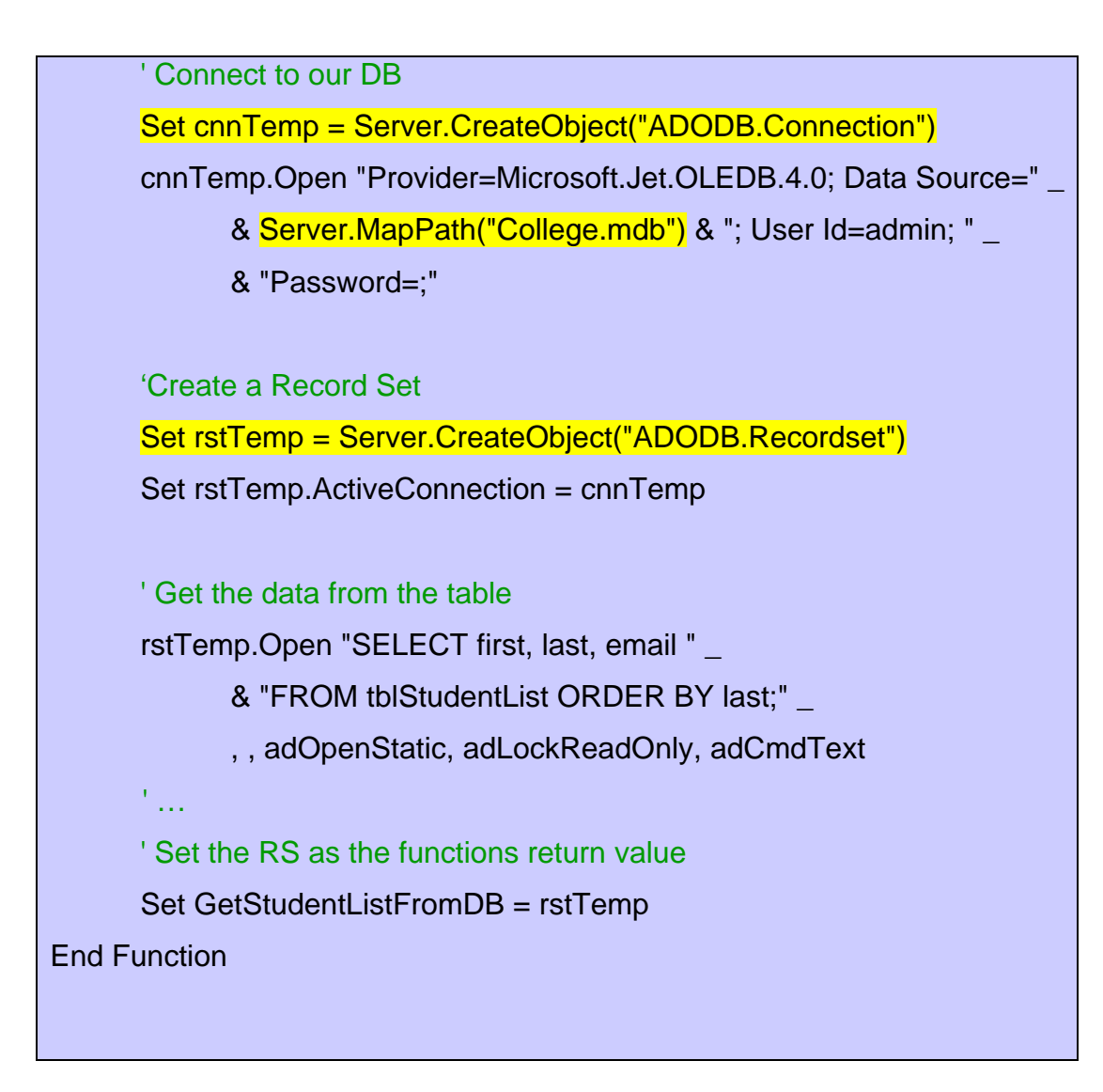

#### **The Response Object**

The response object is used to forward information to the user. The response object supports the use *collections* (to set cookie values). Cookies are used to store information on the users' computers for future use e.g. username and/or password. The response object also supports a number of properties and methods. The methods and properties that are use most often is described below. The ASP response collections, properties, and methods are described in Appendix H.

#### Response.Write

Response.Write syntax **<%= %>** to print variables in your HTML code Response. End effectively halts a script in its tracks.

Response.Redirect transfers control to another page

Code snippet showing how to use the Response Object in ASP.  $<\frac{9}{6}$ Response.Write "<TABLE Border=1 BorderColor=""BBBBBB"">" Response.Write " <TR>" Response.Write " <TD><B>Server Variable Value</B></TD>" Response.Write " </TR>" Response.Write "</TABLE>"  $\frac{9}{6}$ 

#### **The Request Object**

The request object works opposite to the response object. Instead of sending information to the user, it gets information from the user and then forwards that information in an HTTP request. When a browser asks for a page from a server, it is called a request.

#### **Here is a code snippet of how to use the Request Object.**

 $<\frac{9}{6}$ 

 Dim strTo ' Who the message is for Dim strTakenBy ' Who answered the phone Dim strCaller ' Who was calling Dim strSubject ' Out email subject line Dim strBody ' Our email message body Dim bMsgSent ' Boolean indication success or failure

' Get the users involved  $strTo = Request.Form("to")$ strTakenBy = Request.Form("TakenBy") strCaller = Request.Form("caller")

' Build our subject line strSubject = "Phone Msg: " & strCaller

```
' Build our message body 
strBody = "" 
strBody = strBody & "You got a phone call." & vbCrLf & vbCrLf 
strBody = strBody & " From: " & Request.Form("mrs") & " " & 
strBody = strBody & " Of: " & Request.Form("company") & 
strBody = strBody & " On: " & Request.Form("date") & vbCrLf
strBody = strBody & " At: " & Request.Form("time") & vbCrLf 
strBody = strBody & "Phone: " & Request.Form("phone") & vbCrLf
strBody = strBody & "Notes: " & Request.Form("notes") & vbCrLf
strBody = strBody & vbCrLf & "Message:" & vbCrLf 
strBody = strBody & Request.Form("message") & vbCrLf
```
 $\frac{9}{6}$